## **Inlezen facturen en uitgaven**

De applicatie stelt je in staat om facturen vanuit een ander systeem aan te maken. Een voorbeeld hiervan zou kunnen zijn het inlezen van een order bestand wat is gecreëerd vanuit een webshop, zoals **[Mijnwebwinkel.nl](http://Mijnwebwinkel.nl) ©** of **Magento ©**.

## Ga als volgt te werk:

De orders (of openstaande posten) moeten m.b.v. een zgn "Komma gescheiden" (.csv) bestand worden aangeleverd. Zo'n bestand kun je aanmaken met bijvoorbeeld MS Excel ©. Deze file moet voldoen aan het volgende formaat:

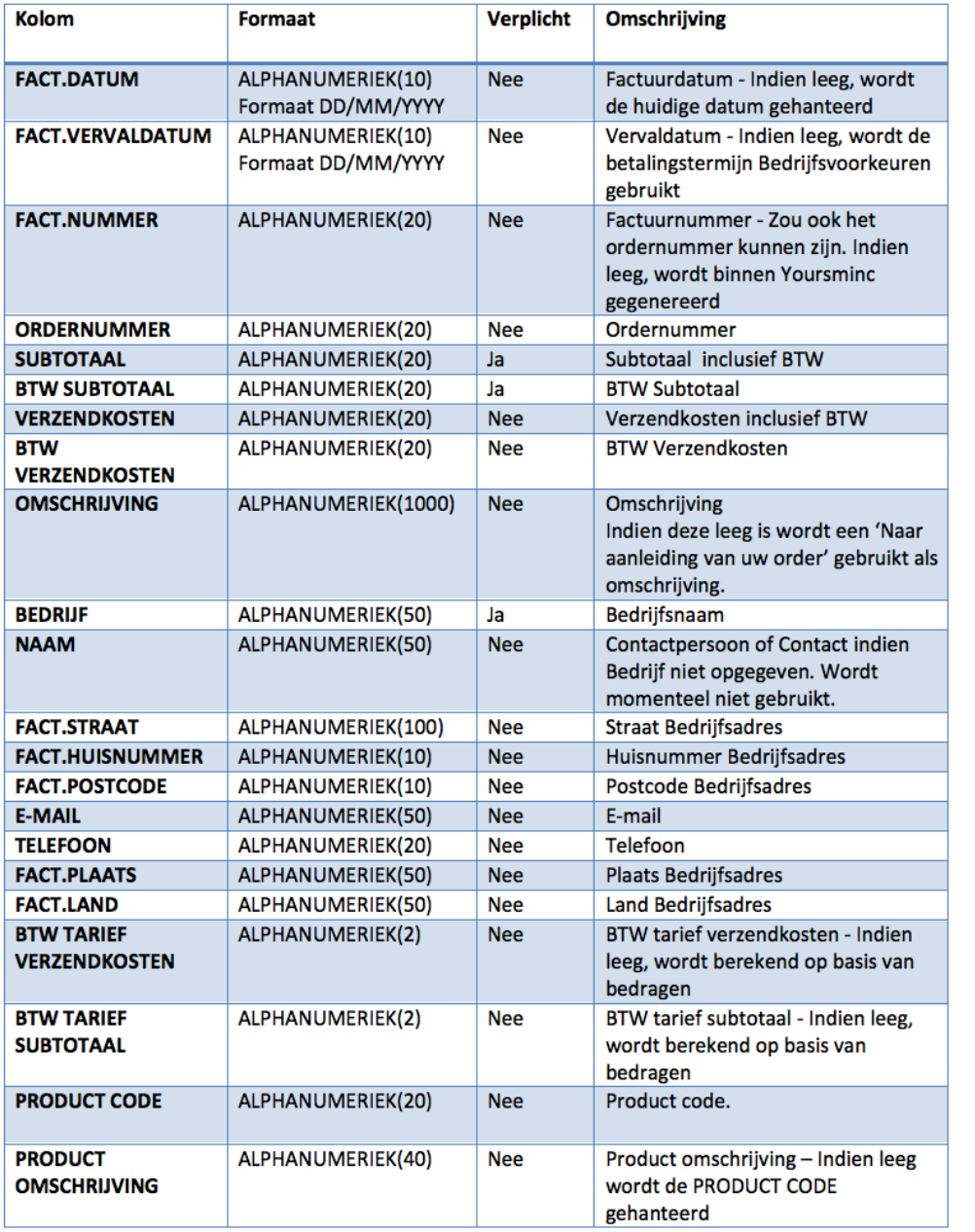

Hieronder een voorbeeld van zo'n bestand

Het voorbeeld toont in 2 delen, deze horen naast elkaar gezien te worden:

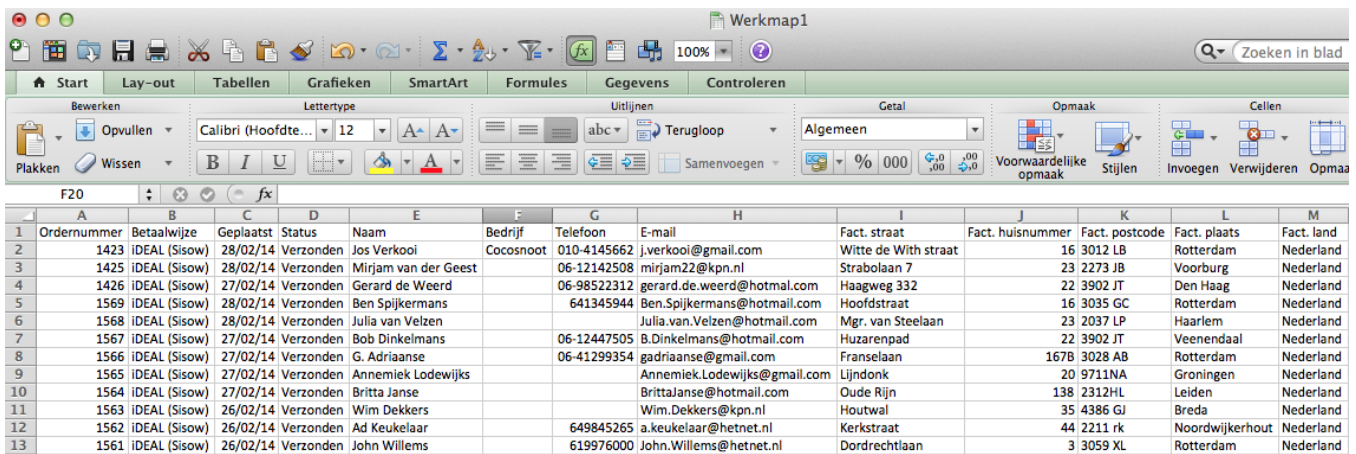

We kunnen dit bestand nu inlezen in Yoursminc

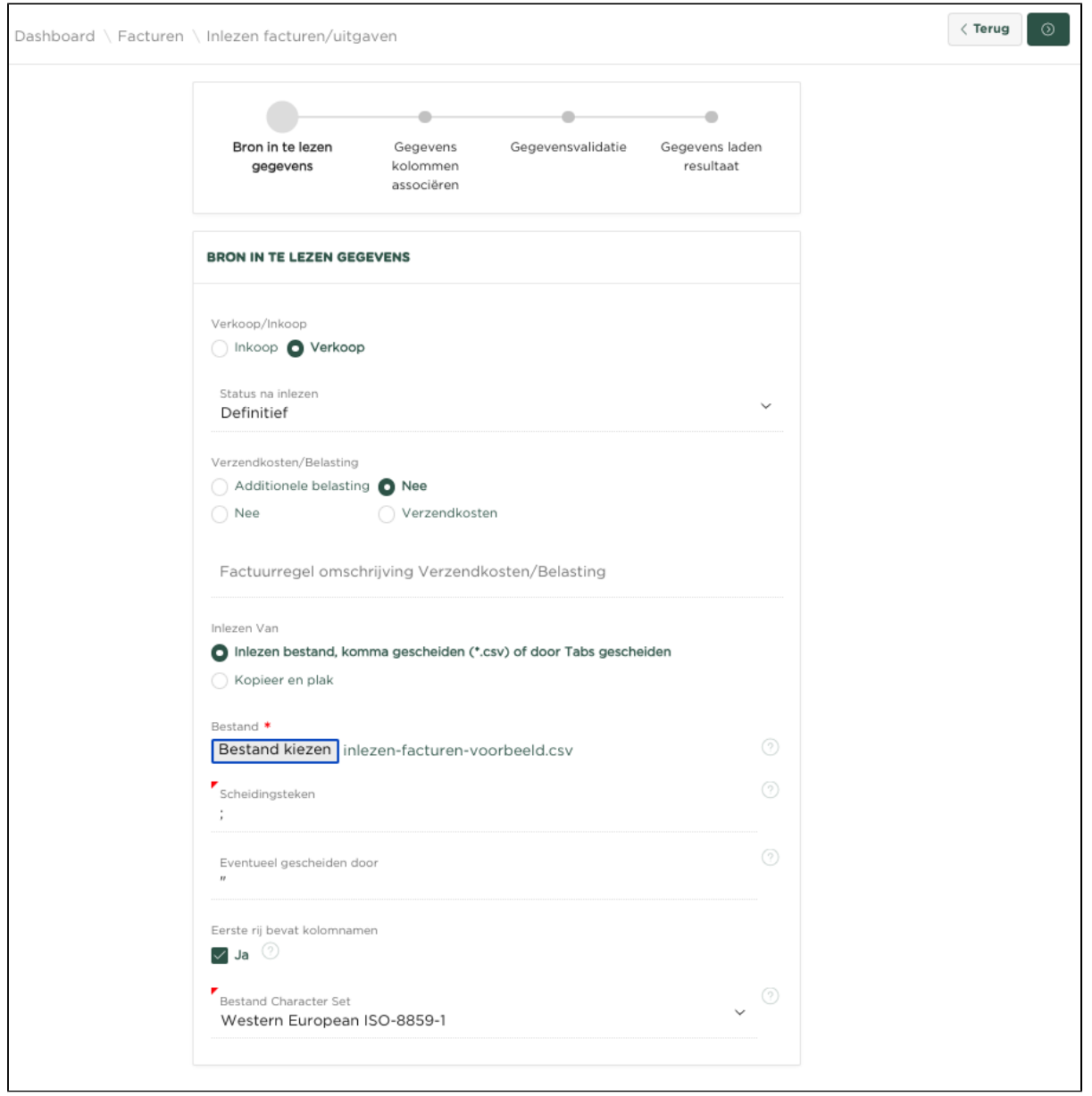

Als eerste moet worden aangegeven of het bestand met orders Inkoop- of Verkooporders betreft.

Vervolgens kun je aangeven welke status je wilt dat de te genereren Facturen moeten krijgen. Hierbij kun je kiezen uit '**Definitief**' of '**Verstuurd**'.

Bestand kiezen

Vervolgens moet m.b.v. de knop **het betreffende bestand op je PC** worden geselecteerd.

De kolommen '**Scheidingsteken**', '**Eventueel gescheiden door**' kun je ongewijzigd laten.

De kolom '**Eerste rij bevat kolomnamen**' zou moeten zijn geselecteerd als de eerste rij binnen het bestand de naam van de diverse kolommen bevat. In ons voorbeeld is dat inderdaad het geval.

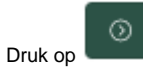

De volgende pagina stelt je in staat om de betekenis van de diverse kolommen vast te leggen.

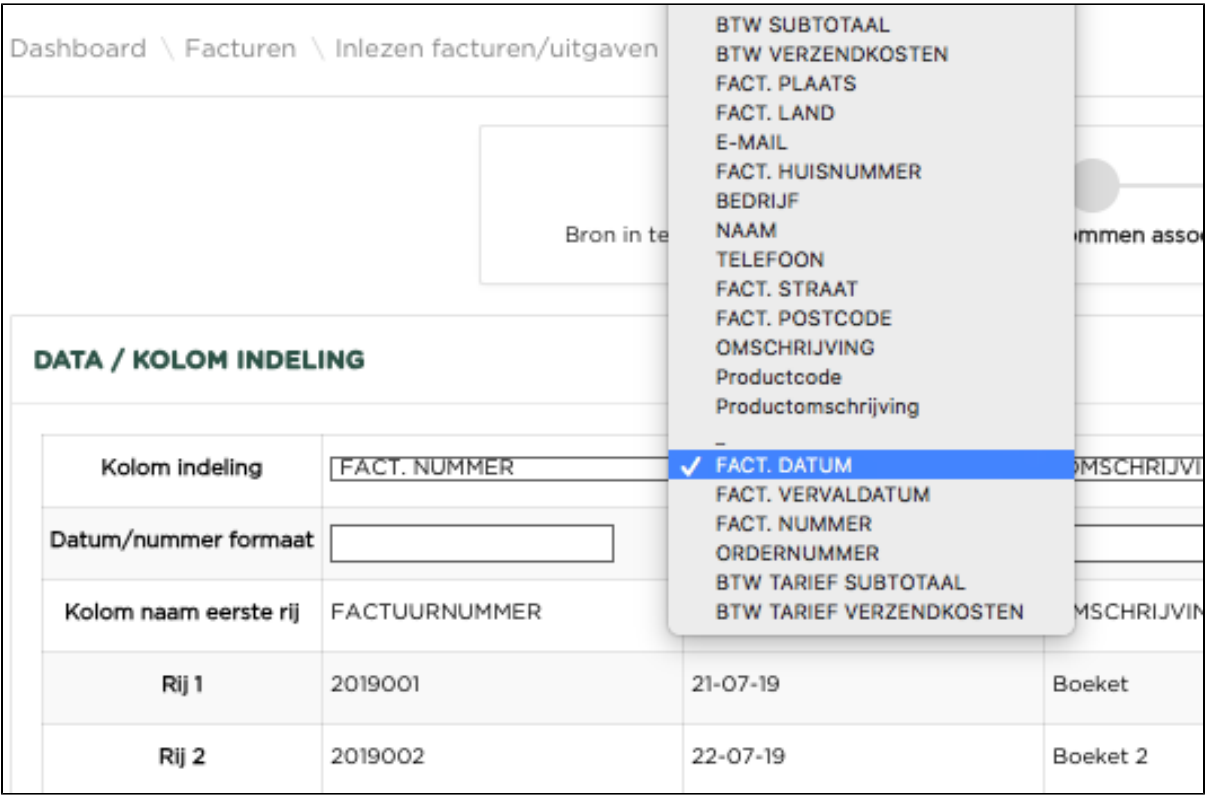

 $_{\odot}$ Druk op

De nu getoond pagina toont alle koppelingen welke er zijn gemaakt.

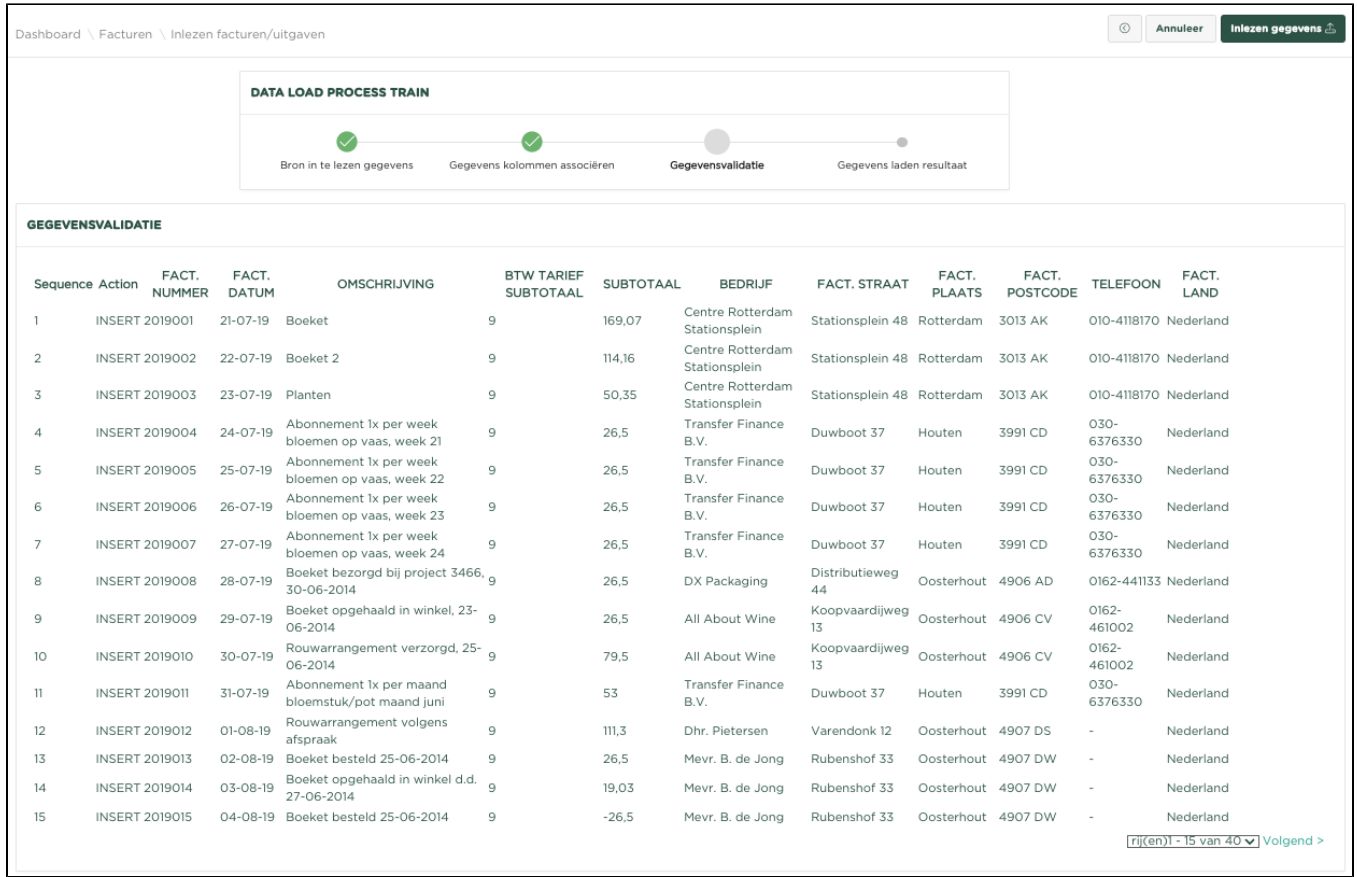

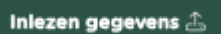

Druk nu op **Druk nu op 1999**, waarna het inlezen van het bestand wordt gestart.

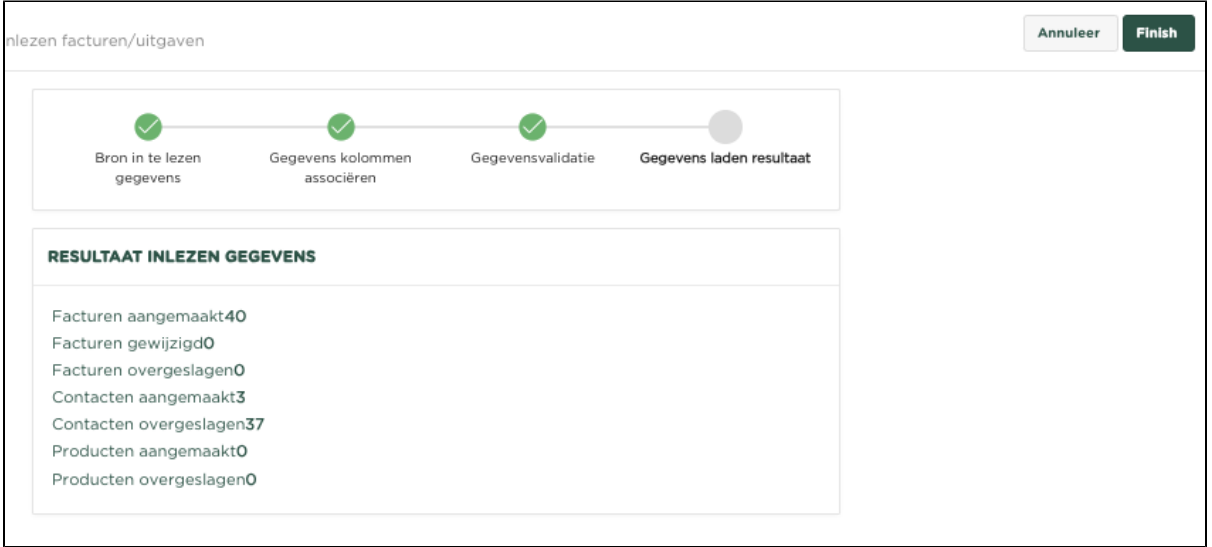

Na het inlezen van het bestand zal worden aangegeven hoeveel facturen er zijn aangemaakt, hoeveel 'Organisaties' (**Contacten**) en producten.

Als we nu naar de overzichtpagina facturen navigeren, vinden we de ingelezen facturen.

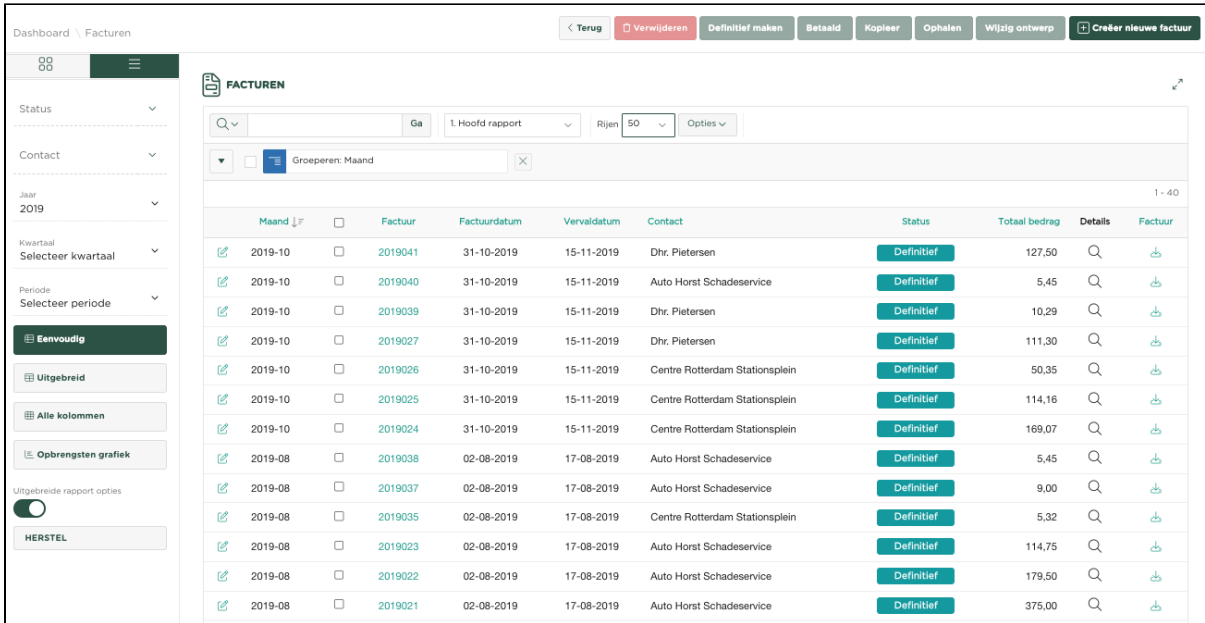

 $\odot$ 

## Gerelateerde artikelen

- [Aanmanen van een factuur](https://knowledgebase.yoursminc.nl/display/YOUR/Aanmanen+van+een+factuur)
- [Het downloaden van facturen en uitgaven](https://knowledgebase.yoursminc.nl/display/YOUR/Het+downloaden+van+facturen+en+uitgaven)
- [Het maken of aanpassen van een offerteontwerp](https://knowledgebase.yoursminc.nl/display/YOUR/Het+maken+of+aanpassen+van+een+offerteontwerp)
- [Het maken of aanpassen van een factuurontwerp](https://knowledgebase.yoursminc.nl/display/YOUR/Het+maken+of+aanpassen+van+een+factuurontwerp)
- [Creëer een periodieke factuur](https://knowledgebase.yoursminc.nl/pages/viewpage.action?pageId=37060697)